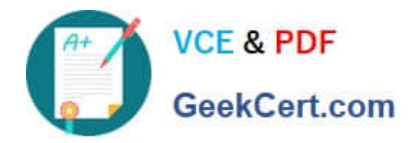

# **1Z0-102Q&As**

Oracle WebLogic Server 11g: System Administration

# **Pass Oracle 1Z0-102 Exam with 100% Guarantee**

Free Download Real Questions & Answers **PDF** and **VCE** file from:

**https://www.geekcert.com/1z0-102.html**

100% Passing Guarantee 100% Money Back Assurance

Following Questions and Answers are all new published by Oracle Official Exam Center

**C** Instant Download After Purchase

**83 100% Money Back Guarantee** 

- 365 Days Free Update
- 800,000+ Satisfied Customers

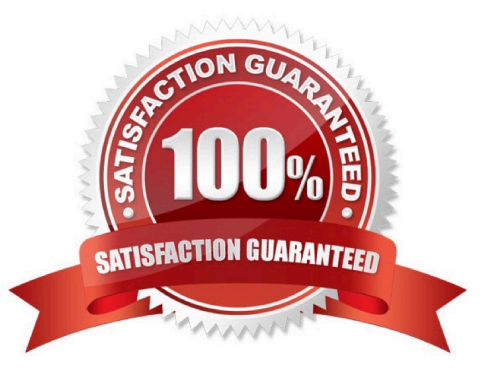

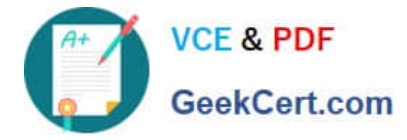

# **QUESTION 1**

View the following file excerpt, which configures HTTP session replication:

replicated

From which file is this excerpt taken?

- A. weblogic-application.xml
- B. weblogic.xml
- C. session.xml
- D. config.xml
- E. web.xml
- Correct Answer: B

To configure file-based persistent storage for sessions:

In the deployment descriptor file weblogic.xml, set the persistent-store-type parameter in the session-descriptor element in the weblogic.xml deployment descriptor file to file. See session- descriptor.

Set the directory where WebLogic Server stores the sessions.

Reference: Oracle Fusion Middleware Oracle WebLogic Server Administration Console Online Help 11g Release 1, Using File-based Persistent storage http://docs.oracle.com/cd/E15523\_01/web.1111/e13712/sessions.htm ()

## **QUESTION 2**

You monitor a running JDBC data source with the console and note the following values:

Current Capacity = 10 Current Capacity High Count = 20

Identify two plausible explanations for these metrics.

- A. The pool size has increased.
- B. The pool size has decreased.
- C. The workload was higher than it is now.
- D. The workload was lower than it is now.
- E. The statement cache size is 10.
- F. The statement cache size is 20.

Correct Answer: BC

The pool size has decreased from a maximum 20 to 10.

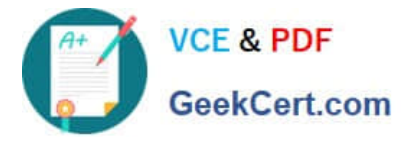

The workload has been 20. Now it is 10. The workload was higher.

Note: Current Capacity: The current count of JDBC connections in the connection pool in the data source.

Current Capacity High Count: Highest number of database connections available or in use (current capacity) in this instance of the data source since the data

source was deployed.

Note:

Incorrect answers:

E, F: The statement cache deals with statements. Current capacity and Current Capacity High Count deals with connections.

Statement Cache Size shows the total number of statements to cache for each connection in each instance of the data source. WebLogic Server can reuse

statements in the cache without reloading the statements, which can increase server performance. Each connection in the connection pool has its own cache of

statements.

Reference: Administration Console Online Help, JDBC Data Source: Monitoring: Statistics

### **QUESTION 3**

Identify two true statements about an Oracle WebLogic Server JMS Connection Factory.

A. A default JMS Connection Factory exists and is named weblogic.jms.connections

B. A Connection Factory can be targeted to only one WebLogic Server.

C. A JMS Connection Factory\\'s Default Priority and Default Time-to-Live attribute cannot be modified after the Connection Factory is created.

D. A JMS Connection factory can be created as a system module resource within the administration console.

Correct Answer: BD

Incorrect answers:

A: WebLogic JMS defines two default connection factories, which you can look up using the following JNDI names:

weblogic.jms.ConnectionFactory

weblogic.jms.XAConnectionFactory

C: Both Default Priority and Default Time-to-live can be changed:

Default Priority: This attribute is dynamic. It can be changed at any time. However, changing the value does not affect existing connections. It only affects new

connections made with this connection factory.

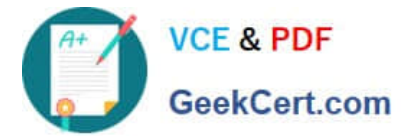

Default Time-to-Live:

This attribute is dynamic. It can be changed at any time. However, changing the value does not affect existing connections. It only affects new connections made

with this connection factory.

Reference: Programming WebLogic JMS, Understanding WebLogic JMS

### **QUESTION 4**

You are creating a new domain by using the Configuration Wizard, based solely on the Basic WebLogic Server Domain product (no template). Select three resources that you can create while still in the Configuration Wizard.

- A. Administration Server
- B. Managed Server
- C. Data Server
- D. JMS Server
- E. Cluster
- F. Domain Log

Correct Answer: ABE

A: The Configure the Administration Server window prompts you to define the configuration information for the Administration Server, including: Administration Server name Listen address Nonsecure and secure (optional) listen ports

B: The Configure Managed Servers window prompts you to define the configuration information for one or more Managed Servers, including: Managed Server name Listen address Nonsecure and secure (optional) listen ports

E: The Configure Clusters window prompts you to define the configuration information for one or more clusters, including: Cluster name Multicast address and port Cluster address that identifies the Managed Servers in the cluster Frontend host if you are using a proxy server or a firewall. Frontend HTTP port if you are using a proxy server or a firewall. Reference: To create a custom domain with Managed Servers, a cluster, and application services http://docs.oracle.com/cd/E13196\_01/ platform/docs81/confgwiz/tutorials.html

### **QUESTION 5**

An EJB application is targeted to a cluster. Remote EJB clients can therefore take advantage of WebLogic Server\\'s load balancing and failover capabilities.

However, a proxy server exists between the clients and the cluster, which performs IP address translation. Which cluster attribute should you modify to ensure that load balancing and failover work correctly?

- A. Multicast Address
- B. Persistent Store

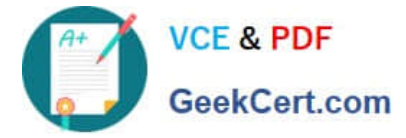

- C. Cluster Address
- D. Migration Basis
- E. Replication Channel
- Correct Answer: C

Note:

Updating Proxy Service Configurations for an Expanded Cluster

If your AquaLogic Service Bus configuration includes one or more proxy services that use JMS endpoints with cluster addresses, then you must also perform the

following procedure using the AquaLogic Service Bus Console after adding the new managed server to the cluster:

1.

In the Change Center, click Create to create a session.

2.

Using the Project Explorer, locate and select a proxy service that uses JMS endpoints with cluster addresses.

3.

At the bottom of the View Details page, click Edit.

4.

If there is a cluster address in the endpoint URI, add the new server to the cluster address.

5.

On the Edit a Proxy Service - Summary page, click Save.

6.

Repeat step 2. through step 5. for each remaining proxy service that uses JMS endpoints with cluster addresses.

7.

In the Change Center, click Activate.

The proxy services are now configured for operation in the extended domain.

Reference: eDocs Home > BEA AquaLogic Service Bus 2.0 Documentation > Deployment Guide > Configuring a Clustered Deployment

[Latest 1Z0-102 Dumps](https://www.geekcert.com/1z0-102.html) [1Z0-102 Study Guide](https://www.geekcert.com/1z0-102.html) [1Z0-102 Braindumps](https://www.geekcert.com/1z0-102.html)